# Secure monitoring and reporting for public health

# **Isolation Monitoring:** Overview

Questions? Contact sarasupport@aimsplatform.com

# Quick Start Guide (Page 1)

### Which user types can view Isolation Monitoring dashboard?

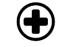

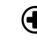

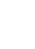

**Contact Tracer** 

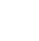

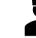

**Public Health** User

**Public Health** Enroller

#### Super User

#### What data can I access? What actions can I take? Data Access

- Monitorees associated with your assigned jurisdiction Actions
- Toggle between Exposure / Isolation / Global Dashboards
- View monitoring line lists in your assigned jurisdiction
- Modify/view record details of monitorees in jurisdiction
- Manage monitorees: •
  - o Move case between line lists, view/add/modify daily reports, add comments, document lab results, transfer case to another jurisdiction, end isolation monitoring
- View and export analytics summary for your jurisdiction
- Batch import new cases
- Export case records
- Create and modify reporting households
- Add a list of close contacts for a specific case • Public Health Enrollers, Contact Tracers, and Super Users can complete enrollment of close contacts for monitoring

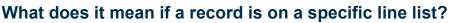

Monitorees will appear on a line list if they meet criteria for that list. Regardless of status, all monitorees will appear on "All Cases,"

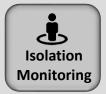

#### **COVID-19 Recovery** Definitions

A monitoree will appear on the **Records Requiring Review** line list if any of the following criteria is met:

- At least 10 days since onset of symptoms AND 24 hours since resolution of fever without fever-reducing medication
- At least 10 days since specimen collection date of first positive lab test and no symptomatic reports
- Two negative lab results AND at least 24 hours since last report of fever without fever-reducing medication

SOLVING PROBLEMS

FOR A SAFER WORLD

| Records Requiring<br>Review                                                                                                    | Non-Reporting                                                                                                    | Reporting                                                                                                    | All Cases                                                                                                    |  |
|----------------------------------------------------------------------------------------------------|----------------------------------------------------------------------------------------------------|----------------------------------------------------------------------------------------------------|----------------------------------------------------------------------------------------------------|--|
| <b>Criteria</b> : Have preliminarily<br>met a recovery definition and<br>require review by a public<br>health user (once confirmed,<br>user can move monitoree<br>record to closed). | <b>Criteria</b> : Have not reported<br>monitoring observations within<br>expected time period (e.g., 24<br>hours for COVID) and have not<br>met a recovery definition.<br>Requires public health follow-up. | <b>Criteria</b> : Have reported (either symptoms or no symptoms) within expected time period and have not met a recovery definition. | <b>Criteria</b> : Lists cases across all<br>line lists in the Isolation<br>workflow. The status column<br>shows which line list a record<br>is on. |  |
|                                                                                                    |                                                                                                    | Daily Notifications Sent?                                                                                                    | Daily Notifications Sent?                                                                                                    |  |
| Daily Notifications Sent?                                                                                                    | Daily Notifications Sent?                                                                                                    | Yes, if eligible.                                                                                                    | Depends on which monitoring                                                                                                    |  |
| Yes, if eligible.                                                                                                    | Yes, if eligible.                                                                                                    |                                                                                                    | line list record is on                                                                                                    |  |
| Closed                                                                                                    | Transferred In                                                                                                    | Transferred Out                                                                                                    |                                                                                                    |  |
| Criteria: No longer being                                                                                                    | Criteria: Has been transferred in                                                                                                    | Criteria: Has been transferred                                                                                                    |                                                                                                    |  |
| monitored. Sara Alert will                                                                                                    | from another jurisdiction within the                                                                                                    | to another jurisdiction.                                                                                                    |                                                                                                    |  |
| automatically close records on                                                                                                    | last 24 hours. Will show on the                                                                                                    | Originating jurisdiction will no                                                                                                    |                                                                                                    |  |
| the Non-Reporting line list if                                                                                                    | appropriate line list (e.g.,                                                                                                    | longer have access to record                                                                                                    |                                                                                                    |  |
| they have not been updated for                                                                                                    | Reporting Non-Reporting, etc.)                                                                                                    | details. Will remain on this line                                                                                                    |                                                                                                    |  |
| 30 days.                                                                                                    | depending upon record values,                                                                                                    | list for 14 days and will not                                                                                                    |                                                                                                    |  |
|                                                                                                    | until closed or transferred out.                                                                                                    | appear on any other line lists                                                                                                    |                                                                                                    |  |
| Daily Notifications Sent? No,                                                                                                    |                                                                                                    | for the originating jurisdiction.                                                                                                    |                                                                                                    |  |
| unless eligible as Head of                                                                                                    | Daily Notifications Sent?                                                                                                    |                                                                                                    |                                                                                                    |  |
| Household.                                                                                                    | Depends on which monitoring line                                                                                                    | Daily Notifications Sent?                                                                                                    |                                                                                                    |  |
|                                                                                                    | list record is on                                                                                                    | N/A                                                                                                    |                                                                                                    |  |

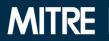

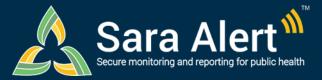

# Quick Start Guide (Page 2)

# Isolation Monitoring: Common Scenarios

Questions? Contact sarasupport@aimsplatform.com

SOLVING PROBLEMS FOR A SAFER WORLD

MITRE

| Scenario                                                                                                    | Starting Line List                                                      | Ending Line List               | Action                                                                                                    |
|----------------------------------------------------------------------------------------------------|-------------------------------------------------------------------------|--------------------------------|----------------------------------------------------------------------------------------------------|
| PUI in Exposure monitoring meets case definition. Sara Alert will be used to monitor case until recovery definition met                                                                                          | PUI (Exposure<br>Workflow)                                              | Reporting or Non-<br>Reporting | 1.Open case record<br>2.Change "Case Status" to "Confirmed" or "Probable"<br>3.Select "Continue Monitoring …"<br>4.Click "Submit"                                                                                                    |
| Public health confirms that a case meets the recovery definition and isolation can be safely discontinued                                                                                                    | Records Requiring<br>Review                                             | Closed                         | <ol> <li>Open case record</li> <li>Change "Monitoring Status" from<br/>"Actively Monitoring" to "Not Monitoring"</li> <li>Select "Meets criteria to discontinue isolation"</li> <li>Click "Submit" to save</li> </ol>                                                                                                    |
| Public health confirms that a case does not yet meet recovery definition and monitoring should continue                                                                                                    | Records Requiring<br>Review                                             | Non-Reporting,<br>Reporting    | <ol> <li>Open case record</li> <li>Update the "Extend Isolation To" date. The<br/>monitoree will not appear on the Records Requiring<br/>Review list until after that date.</li> </ol>                                                                                                    |
| User contacts a case who has not reported to<br>Sara Alert in >24 hours; public health user has<br>obtained daily report information and needs to<br>add it to record                                            | Non-Reporting                                                           | Reporting                      | 1.Open case record<br>2.Click "+ Add New Report"<br>3.Complete report<br>4.Click "Submit" to save                                                                                                    |
| User wants to input information about where or<br>how a case may have been exposed to the<br>disease of interest.                                                                                                | Any                                                                     | Any                            | <ol> <li>Open case record</li> <li>Click "Edit" next to Potential Exposure Information</li> <li>Update section</li> <li>Click "Next" and "Finish" to save</li> </ol>                                                                                                    |
| Users wants to find all monitorees who are ineligible to appear on the Records Requiring Review line list                                                                                                    | All Cases                                                               | Same as starting<br>line list  | <ol> <li>Navigate to the "All Cases" line list</li> <li>Click the "Advanced Filter" button and select "True"</li> <li>Click "Apply"</li> </ol>                                                                                                    |
| User wants to pause or resume daily report<br>reminders to a case eligible to receive<br>notifications ( <b>NOTE</b> : Pausing notifications for a<br>Head of Household will pause for all household<br>members) | Non-Reporting,<br>Reporting                                             | Same as starting<br>line list  | <ol> <li>Open case record</li> <li>Select "Pause Notifications" or "Resume<br/>Notifications"</li> <li>(NOTE: Pause notifications is only available for<br/>monitorees on active line lists who are Head of<br/>Households or self-reporters)</li> </ol>                                                                                    |
| Manually close record from active monitoring<br>(Note: The system will stop sending daily report<br>reminders)                                                                                                   | Non-Reporting,<br>Reporting                                             | Closed                         | <ol> <li>Open case record</li> <li>Change "Monitoring Status" from<br/>"Actively Monitoring" to "Not Monitoring"</li> <li>Document reason for change</li> <li>Click "Submit" to save</li> </ol>                                                                                                    |
| Close records that meet specified criteria to<br>end active monitoring (Note: The system will<br>stop sending daily report reminders for selected<br>monitorees)                                                 | Records Requiring<br>Review, Non-<br>Reporting, Reporting               | Closed                         | <ol> <li>Identify records that meet criteria using "Advanced<br/>Filter"</li> <li>Select records of interest from dashboard</li> <li>Click "Bulk Actions" and select "Close Records"</li> <li>Document reason for change</li> <li>Click "Submit" to save the change</li> </ol>                                                              |
| Case should be monitored by another jurisdiction                                                                                                    | Records Requiring<br>Review, Non-<br>Reporting,<br>Reporting, or Closed | Transferred Out                | <ol> <li>Open case record</li> <li>Click "Download Excel Export" to save record (if<br/>needs to be retained)</li> <li>Change "Assigned Jurisdiction" to the new<br/>jurisdiction (from drop down list)</li> <li>Click "Change Jurisdiction" to transfer</li> </ol>                                                                         |
| Case is continuously exposing contacts in the same reporting Household                                                                                                    | Reporting, Non-<br>Reporting                                            | Same as starting<br>line list  | <ol> <li>Open record of reporting household contact in the<br/>exposure workflow</li> <li>Click "Continuous Exposure" and select appropriate<br/>household members</li> <li>Close reporting household case when appropriate.<br/>In the modal, update last date of exposure for<br/>household contacts with continuous exposure.</li> </ol> |
| Users wants to document close contacts associated with a specific case                                                                                                    | Records Requiring<br>Review, Non-<br>Reporting, Reporting               | Same as starting<br>line list  | <ol> <li>Open case record</li> <li>Scroll to "Close Contacts"</li> <li>Click "Add New Close Contact"</li> <li>Some user roles can enroll close contacts as<br/>monitorees by clicking "Enroll" under "Actions"</li> </ol>                                                                                                    |

Reviewed: 11/2/21 (Release 1.38)

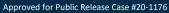